stata.com

**Concept: gph files** — Using gph files

Description Remarks and examples Also see

## Description

.gph files contain Stata graphs and, in fact, even include the original data from which the graph was drawn. Below we discuss how to replay graph files and to obtain the data inside them.

# **Remarks and examples**

#### stata.com

Remarks are presented under the following headings:

Background Gph files are machine/operating system independent Gph files come in three forms Advantages of live-format files Advantages of as-is format files Retrieving data from live-format files

### Background

.gph files are created either by including the saving() option when you draw a graph,

. graph ..., ... saving(myfile)

or by using the graph save command afterward:

. graph ...
. graph save myfile

Either way, file myfile.gph is created; for details see [G-3] saving\_option and [G-2] graph save.

At some later time, in the same session or in a different session, you can redisplay what is in the .gph file by typing

. graph use myfile

See [G-2] graph use for details.

## Gph files are machine/operating system independent

The .gph files created by saving() and graph save are binary files written in a machine-andoperating-system independent format. You may send .gph files to other users, and they will be able to read them, even if you use, say, a Mac and your colleague uses a Windows or Unix computer.

## Gph files come in three forms

There are three forms of graph files:

- 1. an old-format Stata 7 or earlier .gph file
- 2. a modern-format graph in as-is format
- 3. a modern-format graph in live format

The live-format file version number changed from 7 in Stata 17 to 8 in Stata 18.

You can find out which type a .gph file is by typing

. graph describe filename

See [G-2] graph describe.

Live-format files contain the data and other information necessary to re-create the graph. As-is format files contain a recording of the picture. When you save a graph, unless you specify the asis option, it is saved in live format.

Modern Stata can open live-format files created by previous versions of Stata, but Stata 17 will not be able to open a live-format file created by Stata 18; this is due to graphics features that were introduced in Stata 18, such as the colorvar() options and the new schemes. However, Stata 17 can open as-is format files created by modern Stata.

#### Advantages of live-format files

A live-format file can be edited later and can be displayed using different schemes; see [G-4] **Schemes** intro. Also, the data used to create the graph can be retrieved from the .gph file.

#### Advantages of as-is format files

As-is format files are generally smaller than live-format files.

As-is format files cannot be modified; the rendition is fixed and will appear on anyone else's computer just as it last appeared on yours.

#### Retrieving data from live-format files

First, verify that you have a live-format file by typing

. graph describe *filename*.gph

Then type

. discard

This will close any open graphs and eliminate anything stored having to do with previously existing graphs. Now display the graph of interest,

. graph use *filename* 

and then type

. serset dir

From this point on, you are going to have to do a little detective work, but usually it is not much. Sersets are how graph stores the data corresponding to each plot within the graph. You can see [P] serset, but unless you are a programmer curious about how things work, that will not be necessary. We will show you below how to load each of the sersets (often there is just one) and to treat it from then on just as if it came from a .dta file.

Let us set up an example. Pretend that previously we have drawn the graph and saved it by typing

```
. use https://www.stata-press.com/data/r18/lifeexp
(Life expectancy, 1998)
```

. scatter lexp gnppc, by(region)

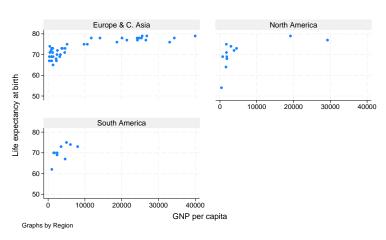

. graph save legraph (file legraph.gph saved)

Following the instructions, we now type

. graph describe legraph.gph

#### legraph.gph stored on disk

```
name: legraph.gph
format: live
created: 20 Jun 2022 13:04:30
scheme: stgcolor
size: 2.392 x 3.987
dta file: C:\Program Files\Stata18\ado\base\lifeexp.dta dated 26 Mar 2022 09:40
command: twoway scatter lexp gnppc, by(region)
```

- . discard
- . graph use legraph
- . serset dir
  - 0. 44 observations on 2 variables lexp gnppc
  - 14 observations on 2 variables lexp gnppc
  - 10 observations on 2 variables lexp gnppc

We discover that our graph has three sersets. Looking at the graph, that should not surprise us. Although we might think of

. scatter lexp gnppc, by(region)

as being one plot, it is in fact three if we were to expand it:

```
. scatter lexp gnppc if region==1 ||
scatter lexp gnppc if region==2 ||
scatter lexp gnppc if region==3
```

The three sersets numbered 0, 1, and 2 correspond to three pieces of the graph. We can look at the individual sersets. To load a serset, you first set its number and then you type serset use, clear:

. serset 0. serset use, clear

If we were now to type describe, we would discover that we have a 44-observation dataset containing two variables: lexp and gnppc. Here are a few of the data:

. list in 1/5

|    | lexp | gnppc |
|----|------|-------|
| 1. | 72   | 810   |
| 2. | 74   | 460   |
| з. | 79   | 26830 |
| 4. | 71   | 480   |
| 5. | 68   | 2180  |
|    |      |       |

These are the data that appeared in the first plot. We could similarly obtain the data for the second plot by typing

. serset 1

. serset use, clear

If we wanted to put these data back together into one file, we might type

```
. serset 0
. serset use, clear
. generate region=0
. save region0
. serset 1
. serset use, clear
. generate region=1
. save region1
. serset 2
. serset use, clear
. generate region=2
. save region2
. use region0
. append using region1
. append using region2
. erase region0.dta
. erase region1.dta
. erase region2.dta
```

In general, it will not be as much work to retrieve the data because in many graphs, you will find that there is only one serset. We chose a complicated .gph file for our demonstration.

## Also see

- [G-2] graph display Display graph stored in memory
- [G-2] graph manipulation Graph manipulation commands
- [G-2] graph save Save graph to disk
- [G-3] saving\_option Option for saving graph to disk

[P] serset — Create and manipulate sersets

Stata, Stata Press, and Mata are registered trademarks of StataCorp LLC. Stata and Stata Press are registered trademarks with the World Intellectual Property Organization of the United Nations. StataNow and NetCourseNow are trademarks of StataCorp LLC. Other brand and product names are registered trademarks or trademarks of their respective companies. Copyright © 1985–2023 StataCorp LLC, College Station, TX, USA. All rights reserved.

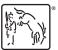

For suggested citations, see the FAQ on citing Stata documentation.